#### **Unité 1 : Bases de la Programmation et Affichage à l'écran** Dans cette dernière des trois leçons de l'Unité 1 vous allez vous exercer à modifier un programme simple et apprendre comment placer du texte n'importe où dans l'écran de calcul en utilisant l'instruction **Output**. **Objectifs :** Utiliser l'instruction TI-Basic **Output(** pour contrôler

- la position du texte affiché sur l'écran de calcul.
- Utiliser l'instruction **Pause** pour éviter la fin prématurée d'un programme.

**Indication :** Cette leçon introduit deux nouvelles instructions : **Output(** et **Pause**. Insistez sur le fait que l'apprentissage de ce langage de programmation est un processus de construction et que les instructions étudiées au auparavant, ne doivent pas être oubliées L'instruction **Output(** prend trois arguments et une parenthèse fermante. L'instruction **Pause** a un argument optionnel, dont on ne parlera pas ici.

# Allumez votre TI-83 Premium CE et appuyez sur la touche **prgm.**

Sélectionnez **NOUVEAU** en utilisant les touches fléchées.

Appuyez sur entrer pour créer un nouveau programme et entrez un nom pour ce programme. On utilisera OUTDEMO1 ici. Étant en mode alpha, notez que pour taper le chiffre "1" on doit appuyer de nouveau sur  $\boxed{\text{alpha}}$  pour sortir de ce mode.

## **Utilisation de l'instruction Output(**

Démarrez votre programme par l'instruction **EffÉcran** à partir de la touche prom. menu **E/S**. Pensez à appuyer sur entrer à la fin de la ligne. Ensuite, sélectionnez l'instruction **Output(** à partir du même menu.

L'écran de calcul est divisé en une grille invisible de caractères. L'instruction **Output(** placera votre texte à partir de l'un des points de cette grille utilisant le numéro de la ligne et le numéro de la colonne de cette position. Le coin supérieur gauche correspondant à la ligne 1, colonne 1.

Ainsi, après la parenthèse ouvrante dans l'instruction Output(, entrez **3,5,"BONJOUR")** Pensez à fermer les parenthèses.

NORMAL FLOTT AUTO RÉEL RAD MP PROGRAM: OUTDEMO1 :Effécran  $:$  Output ( $\blacksquare$ 

NORMAL FLOTT AUTO RÉEL RAD MP PROGRAM: OUTDEMO1 :Effécran : 0utput (3,5, "BONJOUR")

Ce document est mis à disposition sous licence Creative Commons

<http://creativecommons.org/licenses/by-nc-sa/2.0/fr/>

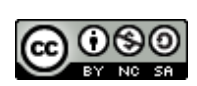

NORMAL FLOTT AUTO RÉEL RAD MP

PROGRAM: OUTDEMO1

:∎

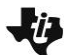

Lançons le programme. Le résultat devrait ressembler à l'écran de droite si vous avez utilisé les mêmes valeurs de paramètres.

l'écran ne possède que 8 lignes et 16 colonnes.

Notez que 'Fait' apparaît sur la ligne du haut même si "BONJOUR" est affiché sur la troisième ligne. L'instruction **Output(** n'a pas d'effet sur la position courante du curseur. L'instruction **EffÉcran** positionne le curseur en haut à gauche de l'écran, de sorte que 'Fait' est ainsi affiché sur la première ligne.

## **Ajout de l'instruction Pause**

Modifiez votre programme en ajoutant l'instruction **Pause** en dessous de l'instruction **Output(**.

Vous trouverez **Pause** dans le menu CTL de la touche [prgm]. CTL est une abréviation de 'Contrôle', ce menu contient les instructions permettant de *contrôler* le comportement d'un programme.

Lancez de nouveau le programme et regardez ce qu'il se passe. 'Fait' a maintenant disparut !

Regardez de près, dans le haut de l'écran à droite, vous allez voir l'indicateur "occupé". L'instruction **Pause** est en action. Le programme est en pause à cet instant et l'utilisateur doit appuyer sur entrer pour continuer. Puis le message "Fait" apparaît en haut de l'écran.

**Indication** : Les calculatrices couleur possèdent un signal indiquant qu'elles sont occupées, un cercle tournant dans le coin supérieur droit de l'écran près de l'icône de la batterie

#### **Ajout de plusieurs instructions Output( à votre programme**

Essayez de voir ce qu'il se passe quand il n'y a pas assez de place pour afficher le message sur une seule ligne.

**Réponse :** Il y a un retour à la ligne, le texte continue sur le début de la ligne suivante.

Ajoutez une instruction à la fin du programme de manière à terminer le programme avec un écran vide.

**Réponse :** Ajoutez une autre instruction **EffÉcran** après l'instruction **Pause**.

**BONJOUR** NORMAL FLOTT AUTO RÉEL RAD MP

NORMAL FLOTT AUTO RÉEL RAD MP

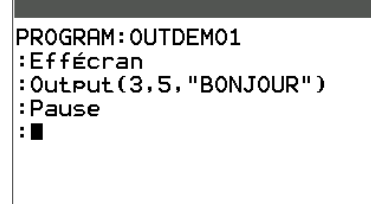

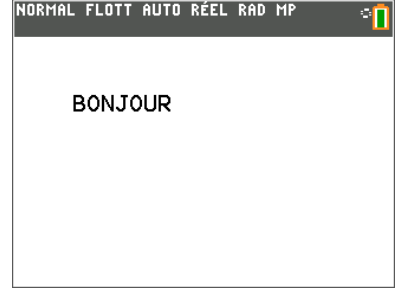

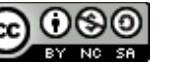